### **Premessa**:

La gestione dell'assenza prevede come "prenotato" il pasto per la settimana avvenire.

Il sistema si attiva automaticamente dal pomeriggio del giorno corrente fino alle ore 09:00 del giorno successivo per consentire la variazione da parte del genitore per la fruizione del pasto.

La leggenda per i **pasti** prevede:

- Prenotato (colore BLU)
- Disdetto (colore ROSSO);
- Consumato (colore VERDE);
- Festività (NON modificabile);

### **COME OPERARE**

All'accesso della "Gestione PASTI" il menù si presenta come di seguito

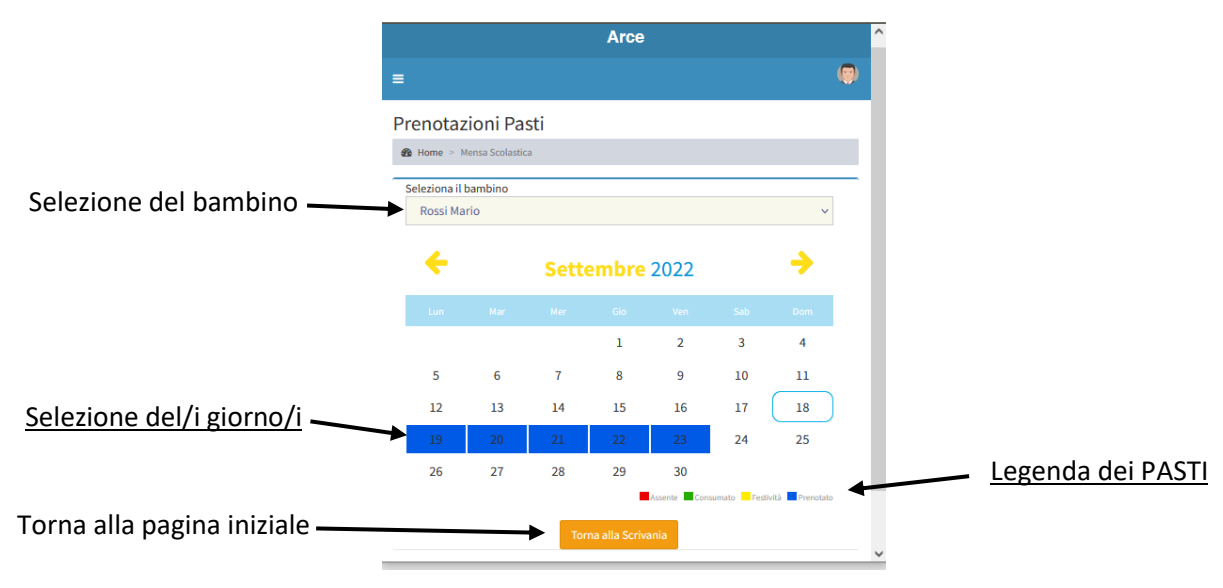

(figura 1)

Vediamo nel dettaglio (figura 2)

# **SELEZIONE DEL BAMBINO**

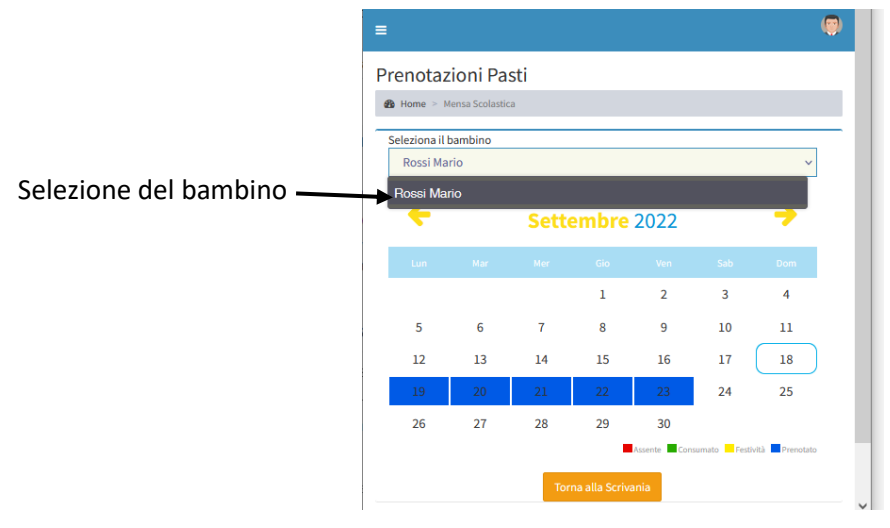

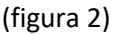

Inserire l'assenza per il PASTO

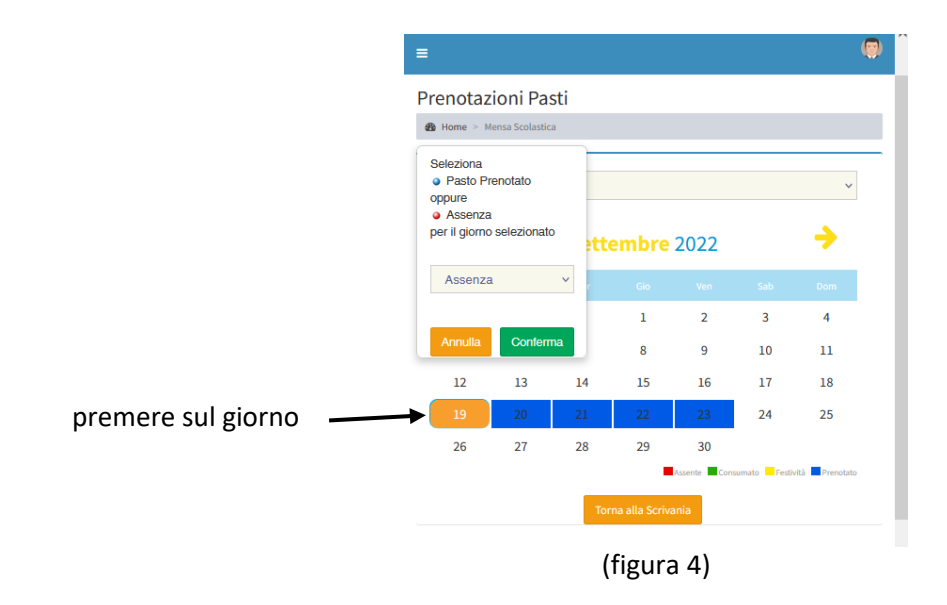

- Premendo sul giorno appare un menu con l'impostazione già della assenza (per la disdetta al pasto);
- Premendo "CONFERMA" apparirà come in figura 5

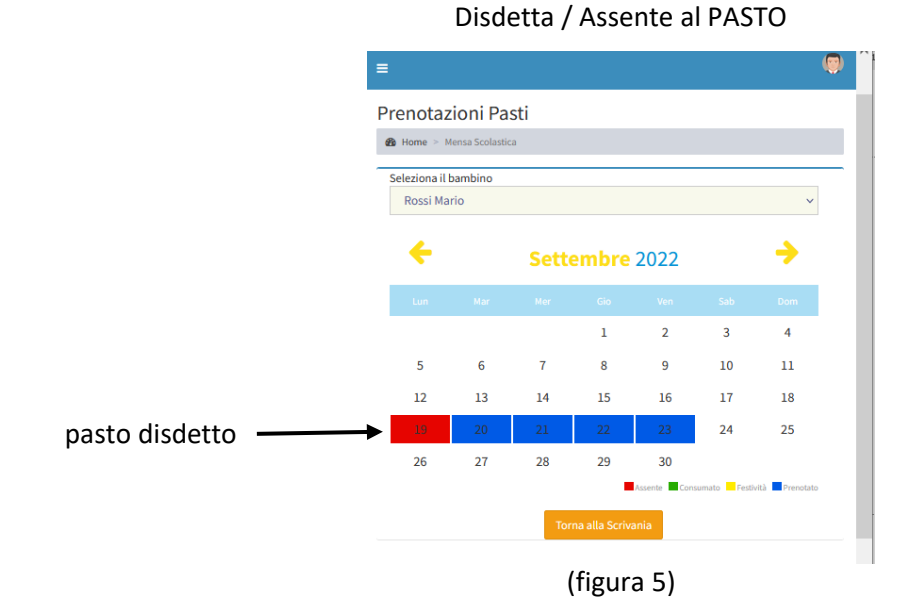

#### $\bullet$ **Gestione Pasti B** Home > Mensa Scolas Seleziona il bambino Rossi Mario  $\leftarrow$ → Settembre 2022  $\overline{2}$  $\overline{\mathbf{3}}$  $\overline{4}$  $\mathbf{1}$  $\overline{5}$  $\overline{a}$  $\overline{1}$  $\overline{a}$  $\alpha$  $10$  $\overline{11}$  $12$  $13$  $\overline{14}$  $15$  $16$  $\frac{17}{2}$  $\overline{18}$ più pasti disdetti  $25$  $\overline{24}$ 26  $27$  $\overline{28}$  $29$  $30$ × F

# Più pasti DISDETTI

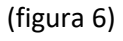

Il sistema consente la modifica della fruizione del pasto o dei PASTI:

- da PRENOTATO a DISDETTO;
- da DISTETTO a PRENOTATO;

fino a quando il sistema non viene chiuso.

L'operazione viene memorizza immediatamente senza ulteriori conferme, cioè quello che vedete a video è quello che risulterà.

NON è possibile in nessun modo modificare a sistema chiuso tantomeno per i giorni passati.